## Raadshang-out 7 september 2020

Raadsleden hoeven zich niet van tevoren aan te melden voor de raadshangout. Op de avond zelf kunt u in twee stappen deelnemen.

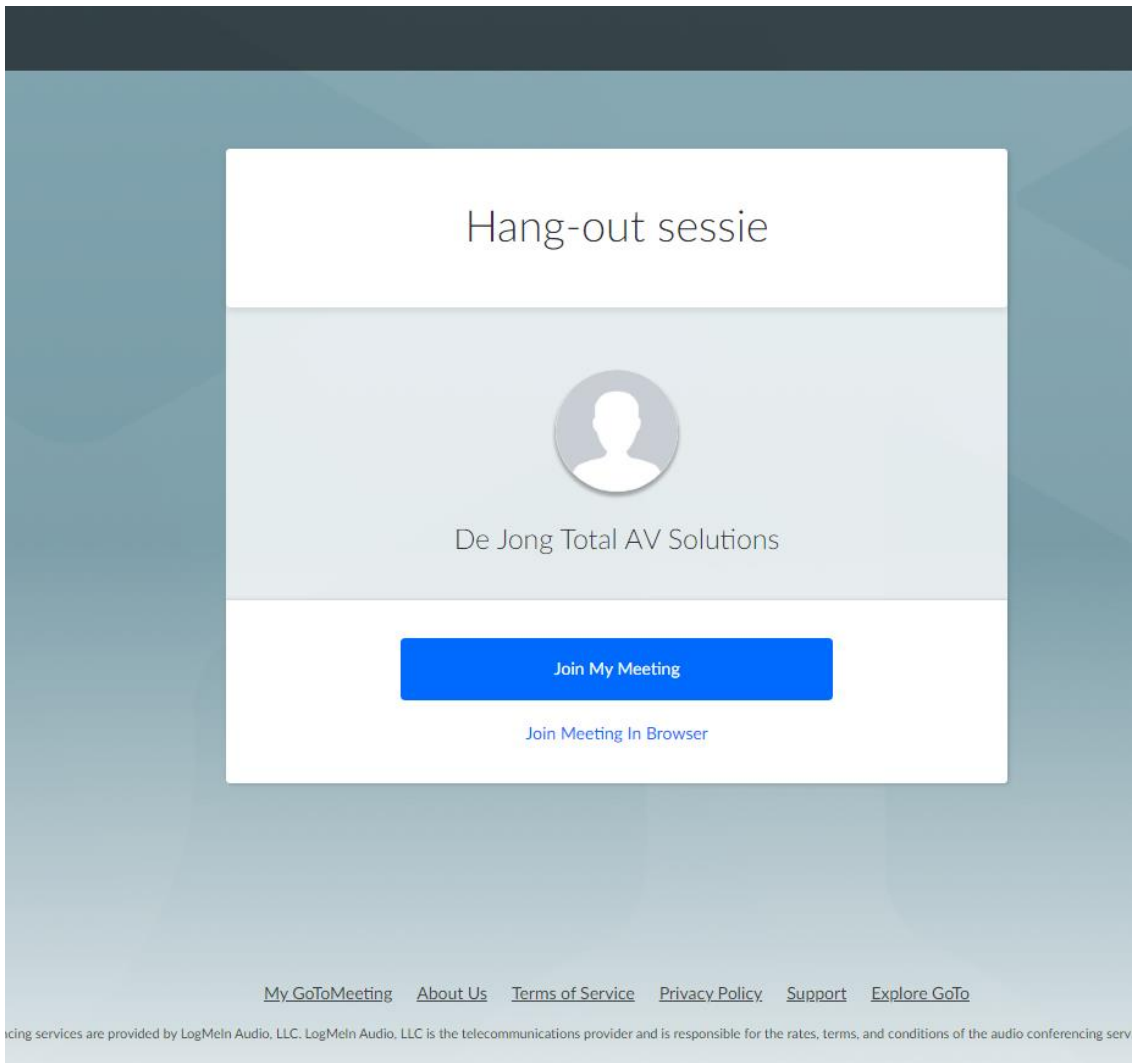

Nadat u de [link](https://www.gotomeet.me/De-Jong-/hang-out-sessie) in de uitnodiging heeft aangeklikt krijgt u het scherm te zien zoals te zien in bovenstaande afbeelding. Daar kiest u voor de optie "Join My Meeting".

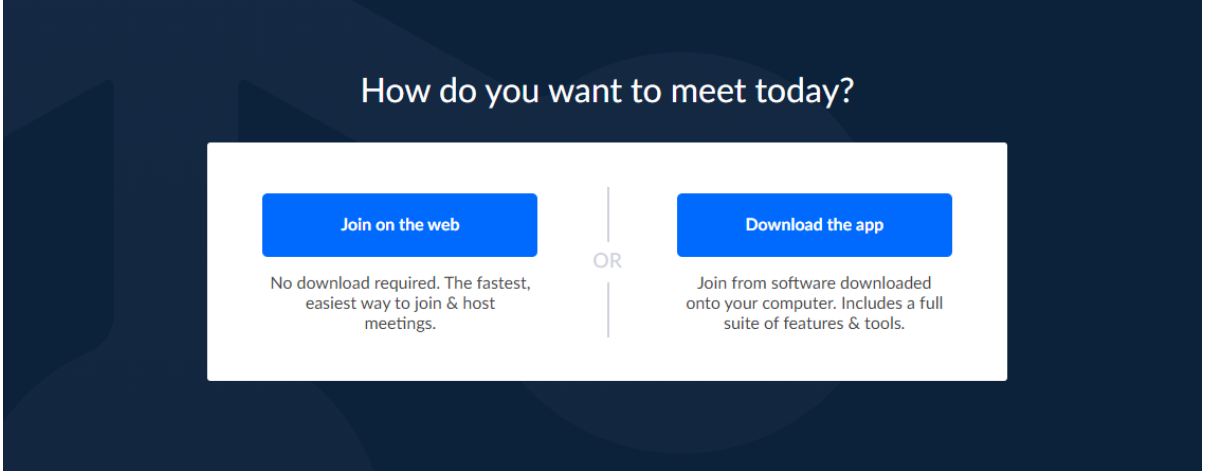

Op de computer kunt u vervolgens kiezen tussen twee opties (Join on the web of Download the app). In beide gevallen wijst voor zich hoe u vervolgens in de hang-out terecht komt. Op de avond zelf kan dat vanaf 19:00. Op dit moment werkt dat nog niet aangezien de sessie nog niet geopend is.

Wanneer u deelneemt op de iPad is het handig om in de App Store voorafgaand aan de avond alvast de app GoToMeeting te downloaden. Daarin opent de hang-out dan als u de link uit de uitnodiging aanklikt.

Downloaden van de app kan via deze link:<https://apple.co/2ZXcJdf>

Deelnemen aan de hang-out kan via deze link: <https://www.gotomeet.me/De-Jong-/hang-out-sessie>